# Buscadores Tirant online Mexico

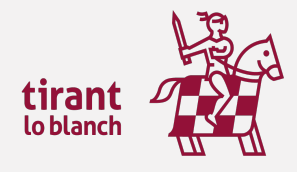

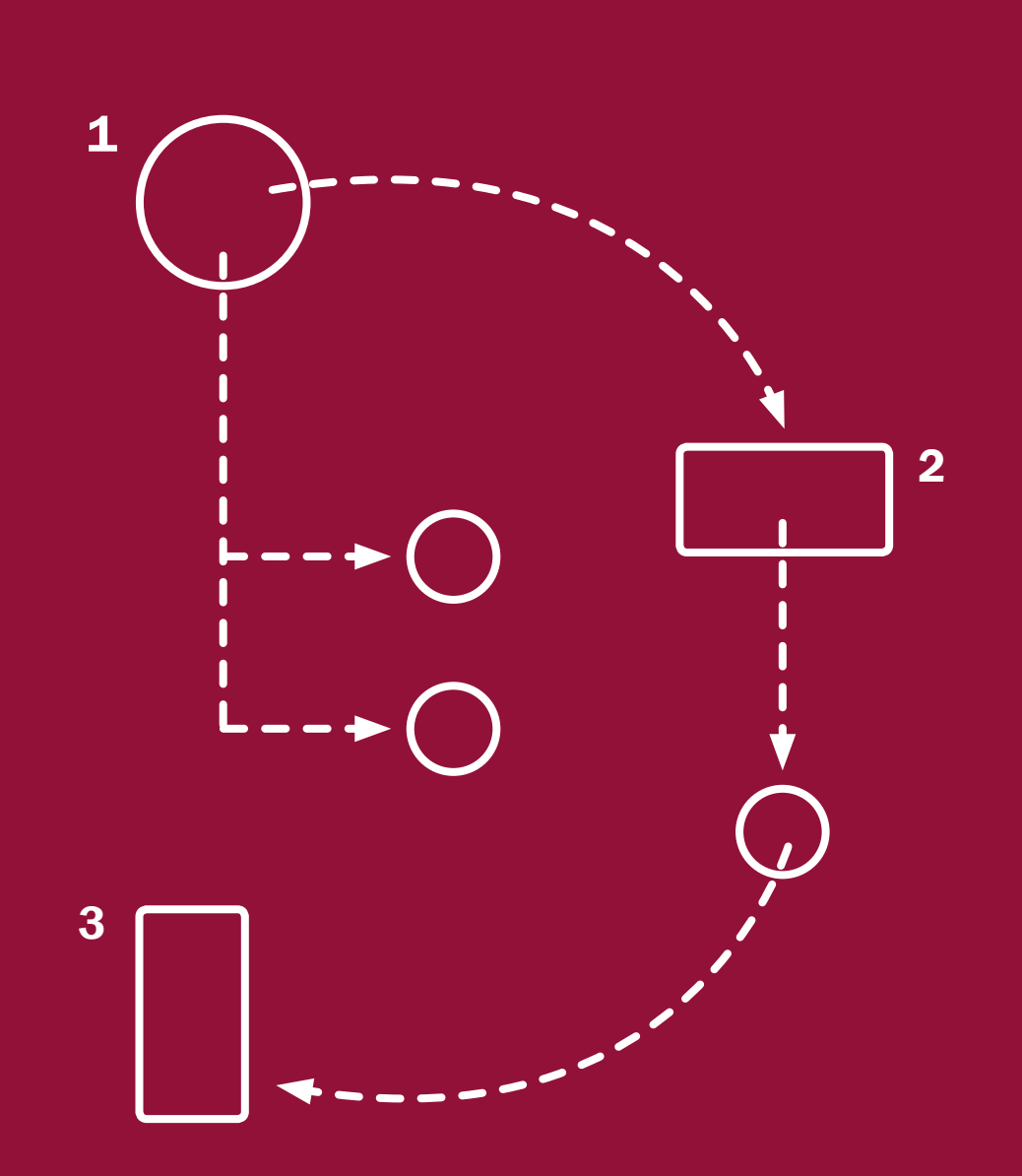

### $.$  **Índice**  $_{1.}$  Buscador General

- 2. Buscador de Jurisprudencia
- 3. Buscador de Legislación
- 4. Buscador de Formularios
- 5. Buscador de Doctrina y Bibliografía
- 6. Esquemas
- 7. Buscador de voces

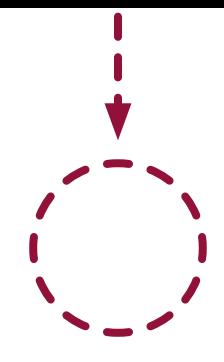

### Todo lo que necesitas para inspirarte.

Los motores de búsqueda de la Editorial Tirant Lo Blanch son únicos en el mercado de bases de datos jurídicas por su innovadora tecnología de búsqueda, inspirada en las ventajas que aporta Big Data y el Machine Learning.

Buscadores intuitivos, eficientes, y visualmente avanzados, que posibilitan opciones de búsquedas múltiples para ofrecer resultados precisos y permanentemente actualizados.

La búsqueda realizada explota los cerca de 100 millones de datos almacenados que forman nuestro Big Data Jurídico Tirant Lo Blanch, haciendo que el usuario pueda analizar de forma global la información generada masivamente.

A la recopilación de datos se suma la creación de herramientas tecnológicas para su análisis estadístico y probabilístico, que permiten la explotación estructurada y combinada de los datos en Big Data tras la clusterización de los mismos, generándose nuevos resultados de búsqueda y una experiencia gráfica interactiva de la información obtenida.

Los buscadores integrados en nuestras aplicaciones jurídicas permiten visualizar la relación entre los datos, conocer el porcentaje de éxito al que puede aspirar en la resolución de su caso y analizar globalmente la información obtenida, apoyándose en gráficos y mapas conceptuales.

La fiabilidad de los resultados de la búsqueda dirigida, combinada con una visualización sencilla y gráfica de la información jurídica, hacen de nuestros buscadores una herramienta única, muy ventajosa y altamente competitiva.

### Buscador General

### Sencillo, potente, fiable e inteligente

Los resultados que presenta son fruto de indagación inteligente en la que se interpreta la consulta realizada y se ofrecen los documentos más acordes a lo que el usuario ha buscado .Basta con introducir uno o varios términos en el campo de búsqueda (las palabras o frases que mejor describan la información que se quiere encontrar) y pulsar en Buscar o en la tecla Intro de su teclado. En respuesta a la petición realizada, el buscador muestra el número total de RESULTADOS de búsqueda, esto es, de documentos hallados en la Base de Datos con una recomendaciones de los resultados mejor posicionados en su búsqueda.

Nuestro Buscador General ofrece distintas opciones de búsqueda, intuitivas y funcionales, a partir de una expresión libre de búsqueda elegida por el usuario:

### -Con todas las palabras.

Este tipo de búsqueda es el que se ofrece por defecto en el buscador. Con ella el buscador localiza los documentos que incluyen todos los términos de su petición.

Para acotar más la búsqueda, bastará con volver a buscar sobre la búsqueda, es decir, sobre el conjunto de documentos encontrados.

#### -Con la frase exacta.

Localiza aquellos resultados que coincidan exactamente con los términos de la petición. Con este tipo de búsqueda se permite una mínima variación semántica.

#### -Con la expresión literal.

La mayor precisión en la búsqueda se consigue entrecomillando los términos introducidos en el campo de búsqueda. La búsqueda será del todo exacta (aunque número y genéro no son tenidos en cuenta). Este tipo de búsqueda es especialmente útil para localizar frases acuñadas por el uso y expresiones complejas y específicas.

### -Con operadores lógicos: Y, O, NO.

Localiza la documentación solicitada a partir de búsquedas complejas en las que se pueden añadir palabras o grupos de palabras, sinónimos, o incluso, excluir de la búsqueda ciertos términos.

#### -Con alguna de las palabras.

El buscador localiza aquellos resultados que contengan alguno de los términos especificados en el campo de busqueda.

#### -Busqueda por proximidad.

Encuentra los resultados que coincidan con todos los términos en un párrafo que figuran en el campo de búsqueda valorndo la proximidad entre los conceptos.

#### -Por número de referencia TOL.

Es la búsqueda por marginal. Resulta especialmente útil para localizar documentos concretos cuando se conoce su número TOL. Esta opción de búsqueda es posible desde cualquiera de nuestros buscadores, basta con introducir el número de referencia TOL (por ej. TOL1229740) para localizar el documento exacto.

## $2$ Buscador de jurisprudencia

La sección Jurisprudencia cuenta con un buscador que permite encontrar tipo de resoluciones judiciales y administrativas. Los resultados de la búsqueda (número de documentos encontrados) se ofrecen ordenados siguiendo un criterio de relevancia e inteligencia, pudiendo el usuario reordenar estos resultados por fecha y o por órgano emisor.

En el búsquador de jurisprudencia aconsejamos utilizar la opción *Con todas las palabras*, opción que se ofrece por defecto. También se puede utilizar alguna de las alternativas de búsqueda que se proponen:

Con la frase exacta. Con expresión literal. Con operadores lógicos: Y, O, NO. Proximidad. Con alguna de las palabras. Por núm. de referencia TOL.

Cabe combinar esta búsqueda con cualquier otra realizada en los campos de búsqueda específicos: Origen, Tipo de sentencia, Época , Rubro, o Instancia.

Para afinar la búsqueda puede seleccionar Buscar solo documentos de la selección Tirant y accederá a los documentos previamente seleccionados por expertos y clasificados con nuestras Voces.

Seleccionando el tipo de sentencia Tesis Aislada o Jurisprudencia del menú aparecen filtros expansivos en forma de árbol, que permiten búsquedas múltiples. Estos filtros alcanzan toda su precisión si se selecciona un Tema concreto, pues varían sus valores según la rama del derecho seleccionada. Todos los filtros son perfectamente combinables con cualquier campo de búsqueda del buscador.

Desde la propia página de resultados (Resultados de la búsqueda) se accede al documento, para una primera visualización en extracto del mismo, a su mapa conceptual, así como a la posibilidad de su descarga, impresión y guardado.

La Ficha del documento contiene un resumen esquemático a modo de cabecera, la clasificación del documento en nuestra Base de Datos, las voces más destacadas, los conceptos clave interactivos (con posibilidad de acceder directamente al párrafo en el que se genera el concepto clave seleccionado) y un resúmen esquemático del documento seleccionado. Con un vistazo tendremos una idea fundada del contenido de la sentencia.

Desde la página de Resultados de la búsqueda tenemos a nuestra disposición una herramienta única y muy novedosa que nos proporciona la representación gráfica de las sentencias. De tal manera que, antes incluso de leer el contenido completo de las resoluciones encontradas, podemos visualizar sus elementos esenciales acudiendo al llamado mapa conceptual de las mismas, donde se nos muestran los principales conceptos de interés jurídico, con acceso al lugar exacto de la sentencia donde ha sido referenciado (seleccionando la lupa adjunta). El mapa conceptual constituye un gran esquema interactivo.

La interactividad se genera a través de la documentación relacionada en el margen izquierdo del documento: Jurisprudencia Relacionada, Legislación Relacionada, Documentos citados, Otros usuarios consultaron, Legislación Básica, Clasificación, también son espacios de interactividad dentro de los documentos.

Las Referencias desde la Biblioteca Virtual hacen aún más interactivos y participativos los contenidos de Tirant Online, pues si un documento ha sido citado en por uno de nuestros libros, la misma queda recogida en el propio documento, permitiendose el acceso directo a la lectura del libro cuya reseña ha sido citada y contrastar el contenido de la cita dentro del contexto del documento.

Cada resolución se presenta con unos Conceptos Clave interactivos que nos ayudan a movernos dentro del documento seleccionadode forma interactiva , esto es, con la posibilidad de acceder directamente al párrafo en el que se genera el valor Concepto Clave.

Tirant aporta el análisis estadísticos y probabilístico de los cerca de 100 millones de datos almacenados que forman nuestro Big Data Jurídico inherente en el sistema de Tirant Lo Blanch, haciendo que el usuario pueda analizar de forma global la información generada masivamente. Esta novedosa herramienta permite la explotación estructurada y combinada de los datos en Big Data tras la clusterización de los mismos, generándose nuevos de búsqueda y una experiencia gráfica interactiva de los resultados obtenidos.

Cada elemento de información generado es representado estadísticamente mediante gráficos sobre los que el usuario puede interactuar para adecuarlos a sus necesidades de información.

## **SBuscador de Legislación**

Este buscador avanzado específico para documentos de legislación, permite encontrar normas de cualquier rango normativo y ámbito territorial: internacional, federal, estatal y municipal.

A su disposición todo el ordenamiento jurídico actualizado y consolidado.

Le sugerimos como mejor opción para localizar una norma concreta, el uso del campo de búsqueda Busque en toda la Legislación, pudiendo combinar este criterio de búsqueda con cualquiera de los específicos ofrecidos para legislación : ordenamiento, ámbito geográfico, entidad, Localidad, Fecha y vigencia.

El campo de búsqueda Busque en toda la Legislación ofrece las mismas opciones definidas para el Buscador General:

Con todas las palabras, Con la frase exacta, Con la expresión literal, Con operadores lógicos.

Los resultados de la búsqueda se muestran ordenados siguiendo criterios inteligentes, como su relevancia dentro del ordenamiento jurídico o fecha de la norma, pudiendo el usuario seleccionar el rango de la norma una vez realizada la búsqueda.

Cabe destacar que los textos legales contienen redacciones intermedias , observaciones de vigencia, redacciones de Vacatios Legis y un comparador de vigencias.

La página BUSCADOR DE LEGISLACIÓN contiene un menú vertical con diversas opciones de navegación:

### LEGISLACIÓN BÁSICA.

La Legislación Básica incorpora incluye los textos fundamentales del ordenamiento jurídico, clasificados por ámbitos del Derecho. Esta funcionalidad desarrolla un auténtico código interactivo, pues estas normas están concordadas con el resto de documentación de la Base de Datos.

#### NORMAS MEXICANAS Y OFICIALES MEXICANAS.

Incluyen los textos legislativos más importantes ordenados por sectores de actividad económica.

### ÍNDICE DE LEGISLACIÓN.

Esta opción ofrece todas las normas ordenadas e por su ámbito geográfico, por materias, rango normativo y secuencia cronológica. A la vez dispone de un buscador específico de de este índice que actúa sobre el título de la norma .

### MISCELANEA FISCAL

Conjunto de disposiciones fiscales en forma y de vigencia anual, con la intención de reformar o modificar las leyes fiscales y otros ordenamientos federales relativos a la captación de ingresos por parte del Gobierno Federal.

BUSCADOR DE DIARIOS OFICIALES: Acceso todas las Gacetas y Diarios de la Federación y los Estados

#### LEGISLACIÓN INTERNACIONAL.

Extensa recopilación de enlaces externos a un gran número de ordenamientos jurídicos extranjeros.

### **E**Buscador de formularios

Tirant Online dispone de una completa colección de formularios en todas las ramas del Derecho.

Puede consultarlos desde el buscador avanzado de formularios (Buscar en todos los Formularios).

Si no localiza el formulario que necesita, solicítelo a través del servicio Petición de Formularios.

El buscador avanzado de formularios permite realizar búsquedas abiertas sobre todo el conjunto de documentos. Se aconseja utilizar la opción Con todas las palabras o seleccionando alguna de las alternativas de búsqueda ya señaladas para el Buscador General (Con la frase exact[a, Con expr](http://www.tirantonline.com/tol/busquedaFormulario/search?searchtype=substring&ambito=1)esión literal, Con operadores lógicos: Y, O, NO, o por Proximidad), combinando esta búsqueda con otros campos como Emisor y Ámbito.

Los documentos resultado de la búsqueda se presentan ordenados según criterios de relevancia e inteligencia.

Una vez dentro del propio documento seleccionado, el formulario aparece encuadrado jurídicamente en su ámbito procesal y material correspondiente, lo que permite al usuario establecer conexiones con las normas básicas que lo regulan y otra documentación asociada al mismo de relevancia (desde el listado vertical, a la izquierda del sitio, con opciones de navegación).

Cada formulario dispone de funcionalidades y herramientas prácticas que actúan sobre el documento seleccionado, como la opción de editar, descargar y compartir el documento, un editor de texto, visualizar el documento en modo lectura, imprimir el formulario, enviarlo por e-mail, así como la posibilidad de adjuntar documentación de interés sobre el propio documento.

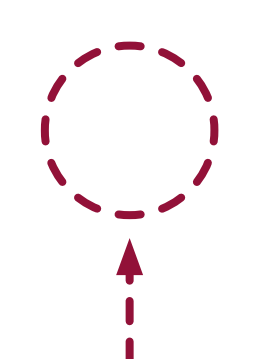

### **SBuscador de Doctrina práctica**

Una auténtica biblioteca en su Base de Datos.

Tirant Online le brinda todo el fondo práctico de la Editorial Tirant lo Blanch, además de otras revistas y artículos doctrinales.

Esta sección constituye un auténtico fondo de biblioteca interactivo, que el usuario de Tirant Online puede consultar libremente desde su Base de Datos, usando las mismas opciones de búsqueda que las comentadas para cualquier otro documento o bien haciendo una búsqueda alfabética, de todos los títulos y artículos existente en la Base de Datos, usando el filtro Doctrina Ordenada Alfabéticamente.

Se ofrece la posibilidad de acceder a toda la bibliografía navegando a través de las Fichas Bibliográficas, pudiendo accederse a la biblioteca a través de su buscador Buscar en todas las Fichas bibliográficas. Se aconseja utilizar el campo Con todas las palabras o seleccionar alguna de las alternativas de búsqueda ya señaladas para el Buscador General (Con la frase exacta, Con expresión literal, Con operadores l[ógicos: Y, O, NO, o por Proximidad\). Si lo prefi](http://www.tirantonline.com/tol/esquemas/index)ere opte por el campo Título del libro que esté buscado, su Autor, Ámbito, Editorial y Año.

Tirant Online dispone de cuidadas [reseñas bibliográficas de libros jurídi](http://www.tirantonline.com/tol/esquemas/index)cos publicados por todas las editoriales del mercado, así como artículos publicados en de las revistas más importantes.

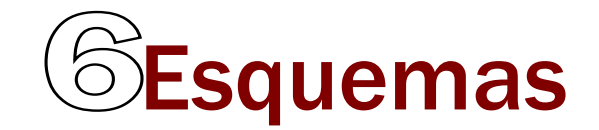

Nuestros Esquemas muestran el ordenamiento jurídico expuesto de forma gráfica, lógica y ordenada en sus rasgos esenciales. Tirant Online ofrece sus Esquemas exclusivos, sustantivos y procesales.

Los Esquemas se presentan en forma de índice (Subcategorías de Esquemas) concebido para una navegación guiada y añaden, como documentación relacionada, Esquemas Disponibles para descargar, Legislación, Jurispruden[cia,Doctrina, Consultas, Form](http://www.tirantonline.com/tol/esquemas/index)ularios, etc. Los Esquemas Tirant Online han sido diseñados para que el profesional pueda, de forma rápida, centrar cualquier asunto jurídico al [que deba hacer se enfrente.](http://www.tirantonline.com/tol/esquemas/index)

# Buscador de Voces

La sección Voces hace referencia a conceptos jurídicos ordenados y clasificados según los distintos ámbitos del Derecho.

Se presenta un buscador de Voces que permite filtrar la búsqueda sobre todo el Tesauro (opción general) o, alternativamente, centrarla en uno o varios de los ámbitos del Derecho,: Privado, Público, Financiero-Tributario, Laboral y Penal., Los resultados se presentan agrupados por el ámbito seleccionado. El buscador de Voces cuenta con búsqueda predictiva a modo de sugerencia sobre el propio Tesauro (Listado de conceptos).

Desde Voces cabe acceder al Índice Sistemático (desarrollo temático de todo el ordenamiento jurídico). Cuenta con un buscador de términos que clasifica la búsqueda según ámbitos del Derecho.

En cada una de las Voces se ofrece la documentación más relevante debidamente clasificada por el Equipo de Expertos de la Editorial Tirant Lo Blanch.

Dada la importancia de algunas Voces además de la documentación más relevante se adjuntan otros Documentos más relevantes y Resúmenes técnicos.

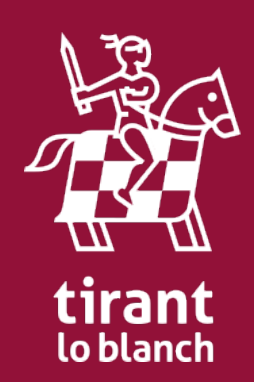